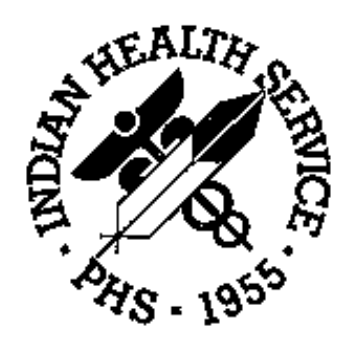

## **Taxonomy System Version 5.1 (ATX)**

**Technical Manual** 

**February 1997** 

### **Table of Contents**

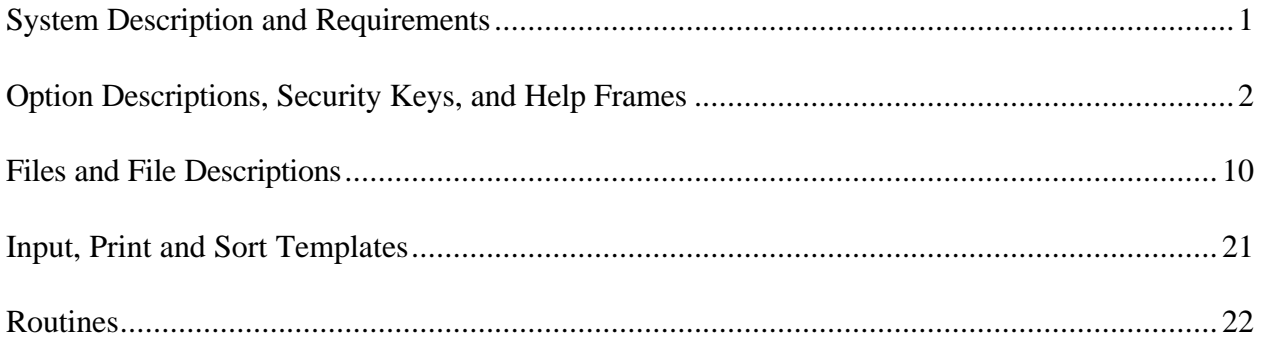

#### **System Description and Requirements**

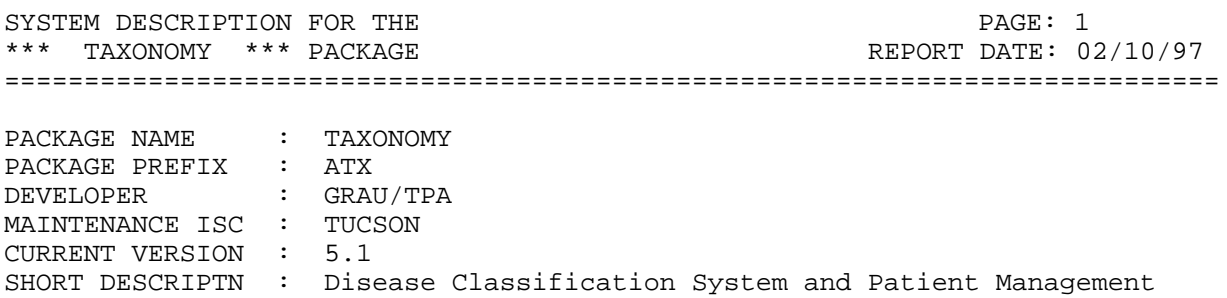

----------------- SYSTEM DESCRIPTN:

System contains the taxonomy menu for creation and maintenance of taxonomies and the research and reports menu which creates search template containing either patients or POVs relating to a particular taxonomy. This menu also contains the search template system and FileMan (General). The system contains three files, the PT TAXONOMY file the TAXONOMY file, and the LAB TAXONOMY file.

#### **Option Descriptions, Security Keys, and Help Frames**

Taxonomy System (ATXMENU) |

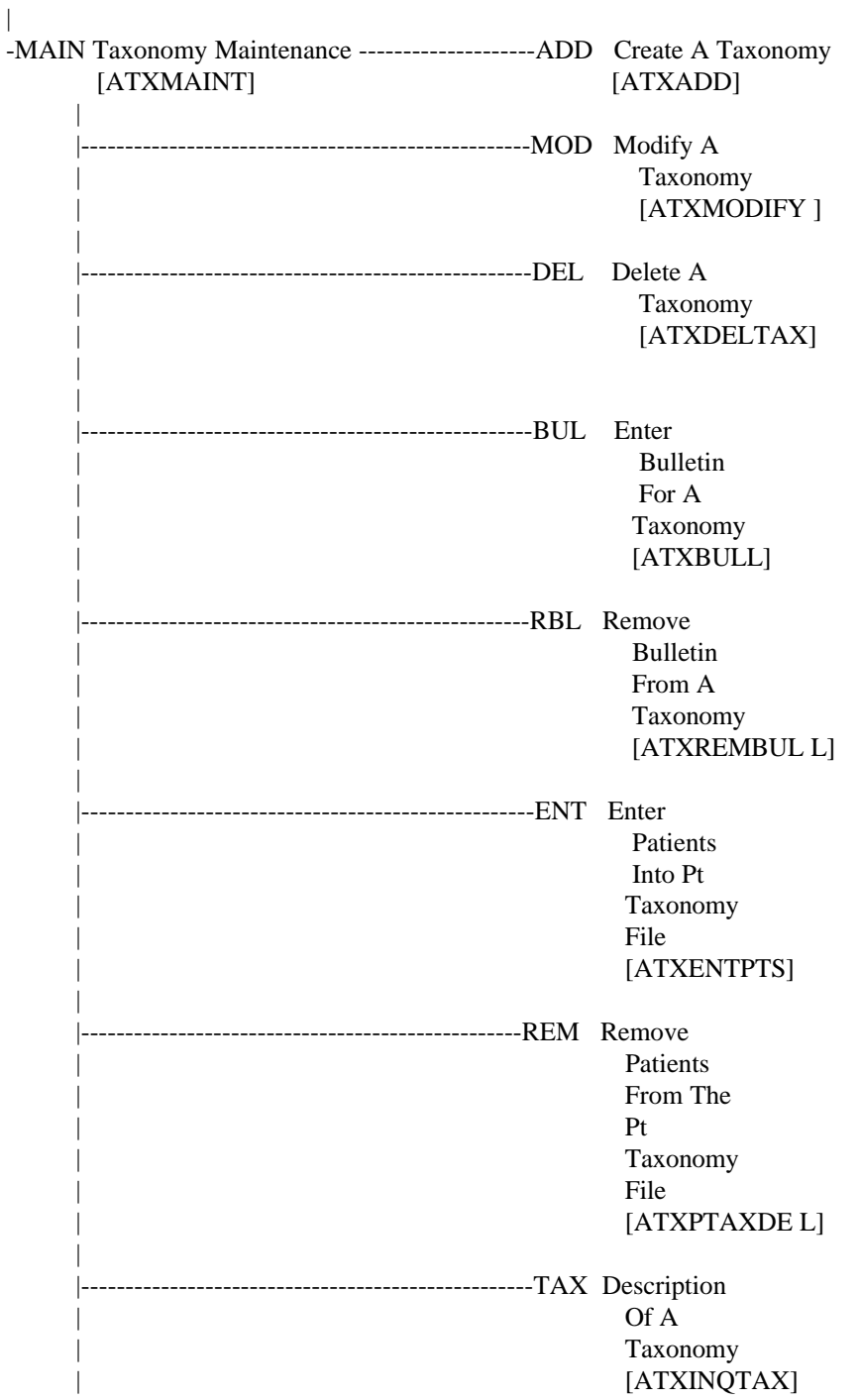

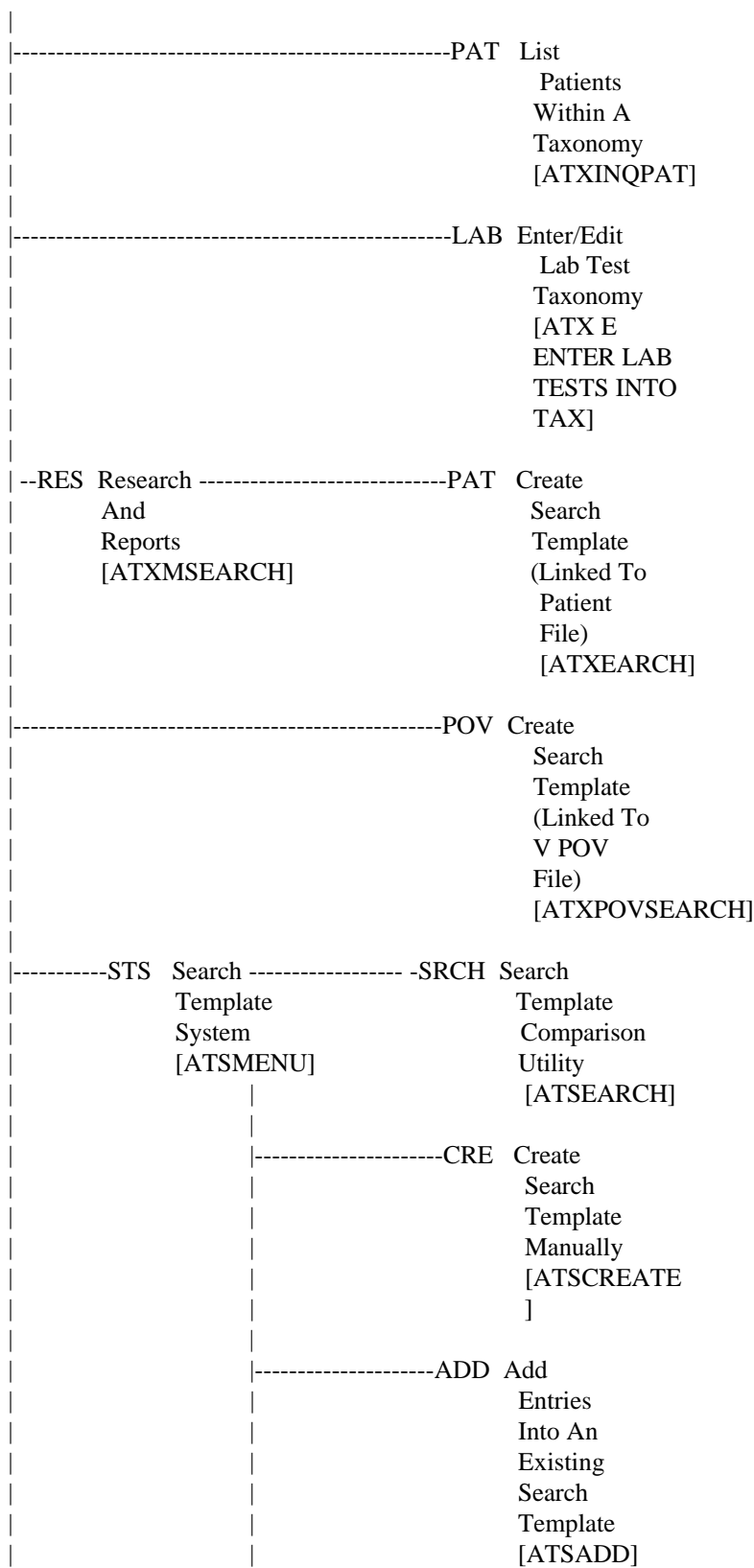

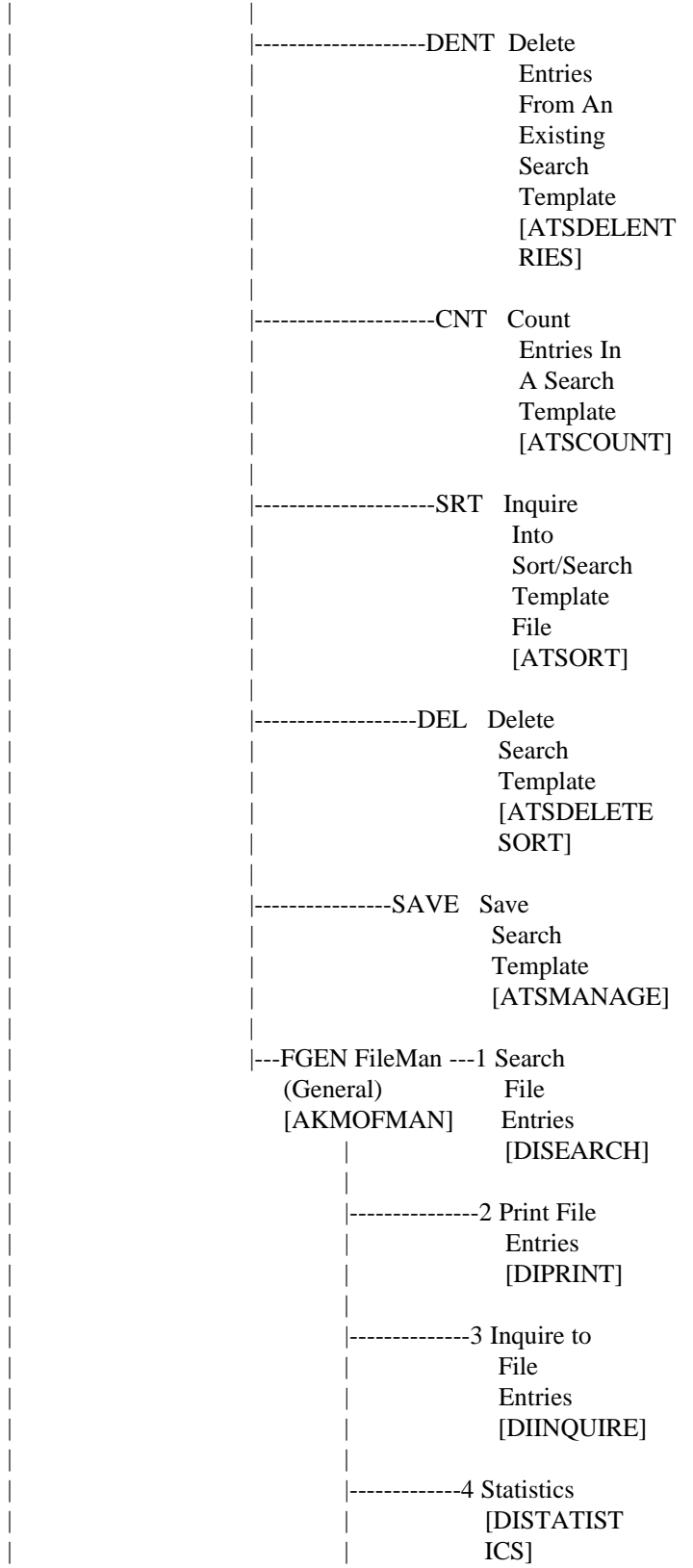

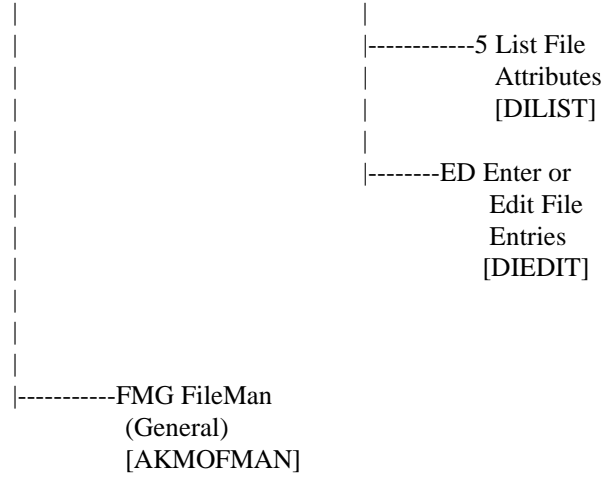

 TEXT: Create A Taxonomy LOCK: ATXMENU TEXT: Enter Bulletin For A Taxonomy COCK: TEXT: Delete A Taxonomy contract the contract of the DOCK: OPTION DESCRIPTIONS FOR EACH PACKAGE OPTION REPORT DATE: 02/10/97 ============================================================================ NAME: ATXADD TYPE: run routine DESCRIPTION --------------------------------------------------------------- You can create a new taxonomy with this option. Additionally, if an existing taxonomy has no ICD codes entered for it, you would use this option to enter the codes. When entering a range of codes, letters follow numbers. \*\*\*\*\*\*\*\*\*\*\*\*\*\*\*\*\*\*\*\*\*\*\*\*\*\*\*\*\*\*\*\*\*\*\*\*\*\*\*\*\*\*\*\*\*\*\*\*\*\*\*\*\*\*\*\*\*\*\*\*\*\*\*\*\*\*\*\*\*\*\*\*\*\*\*\*\* NAME: ATXBULL TYPE: run routine DESCRIPTION --------------------------------------------------------------- Enter name of bulletin you want triggered when an entry from a taxonomy occurs for a patient \*\*\*\*\*\*\*\*\*\*\*\*\*\*\*\*\*\*\*\*\*\*\*\*\*\*\*\*\*\*\*\*\*\*\*\*\*\*\*\*\*\*\*\*\*\*\*\*\*\*\*\*\*\*\*\*\*\*\*\*\*\*\*\*\*\*\*\*\*\*\*\*\*\*\*\*\* NAME: ATXDELTAX<br>TEXT: Delete A Taxonomy TEXT: LOCK: DESCRIPTION --------------------------------------------------------------- This option allows deletion of a taxonomy. When you delete a taxonomy, the patients stored under this taxonomy in the Pt Taxonomy file will be removed. The taxonomy will be deleted from both the Taxonomy and Pt Taxonomy file.. (Of course the taxonomy and its associated patients will be deleted only if you chose to add them in the first place.) You will not be able to select a taxonomy for modification if you were not the creator of that taxonomy. \*\*\*\*\*\*\*\*\*\*\*\*\*\*\*\*\*\*\*\*\*\*\*\*\*\*\*\*\*\*\*\*\*\*\*\*\*\*\*\*\*\*\*\*\*\*\*\*\*\*\*\*\*\*\*\*\*\*\*\*\*\*\*\*\*\*\*\*\*\*\*\*\*\*\*\*\* NAME: ATXEARCH TYPE: run routine TEXT: Create Search Template (Linked To Patient File) LOCK: DESCRIPTION --------------------------------------------------------------- Allows user to take the patients within a taxonomy and create a search template attached to the patient file. These patients are now stored within this search template. The template can be used for sort purposes in the Print option of FileMan. The names of these patients along with any other of the data in the patient or other files can then be printed or displayed. \*\*\*\*\*\*\*\*\*\*\*\*\*\*\*\*\*\*\*\*\*\*\*\*\*\*\*\*\*\*\*\*\*\*\*\*\*\*\*\*\*\*\*\*\*\*\*\*\*\*\*\*\*\*\*\*\*\*\*\*\*\*\*\*\*\*\*\*\*\*\*\*\*\*\*\*\* NAME: ATXENPTS TYPE: run routine TEXT: Enter Patients Into Pt Taxonomy File LOCK: DESCRIPTION --------------------------------------------------------------- All patients who had a purpose of visit whose ICD Diagnosis code is located within the Taxonomy of your creation, will be placed in the Pt Taxonomy file under the appropriate taxonomy. Either all patients who ever had a purpose of visit related to this taxonomy will be in the Pt Taxonomy file (this list will be prospectively updated) or you may elect to have patients entered starting at a visit date between today and one year from today. \*\*\*\*\*\*\*\*\*\*\*\*\*\*\*\*\*\*\*\*\*\*\*\*\*\*\*\*\*\*\*\*\*\*\*\*\*\*\*\*\*\*\*\*\*\*\*\*\*\*\*\*\*\*\*\*\*\*\*\*\*\*\*\*\*\*\*\*\*\*\*\*\*\*\*\*\*

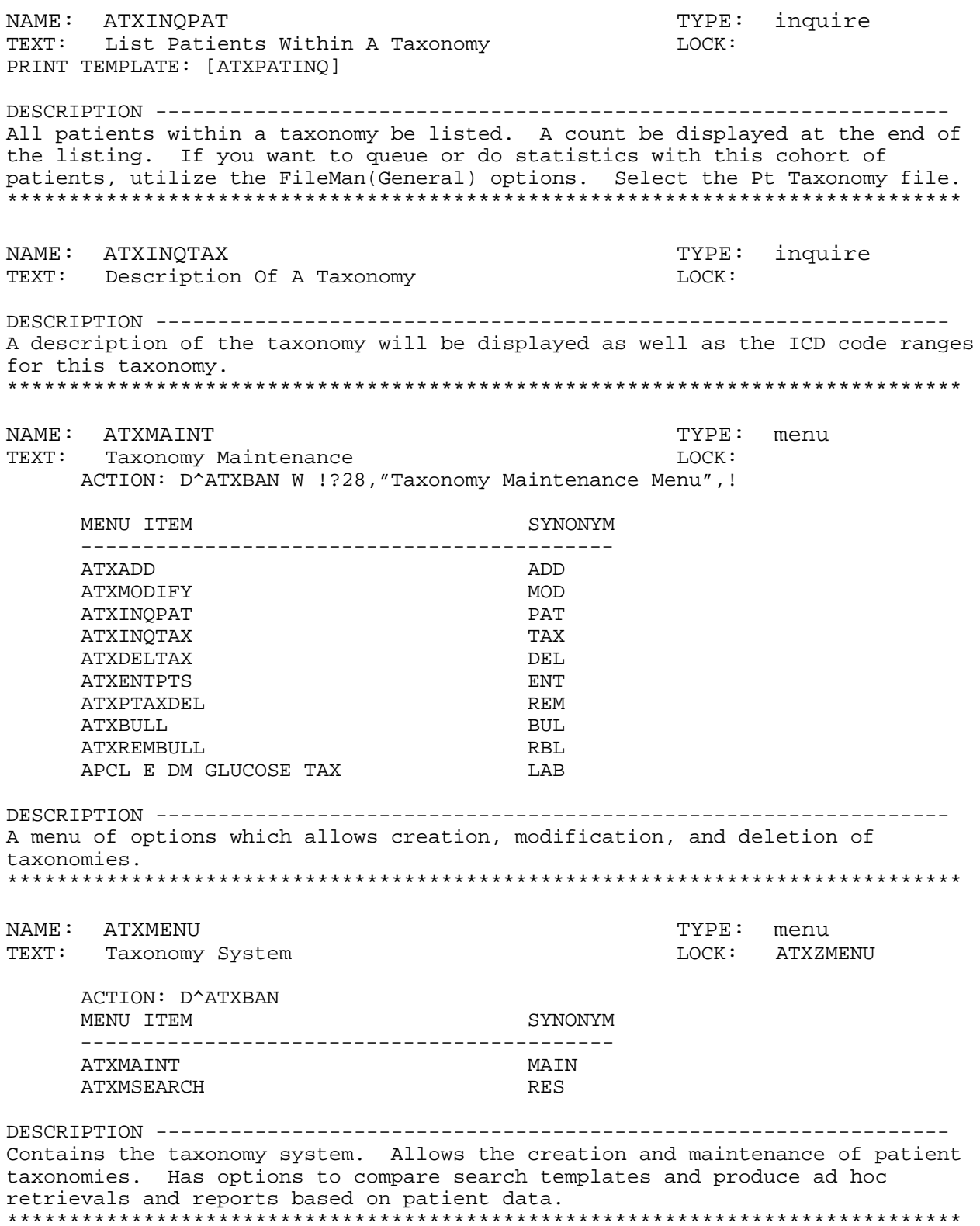

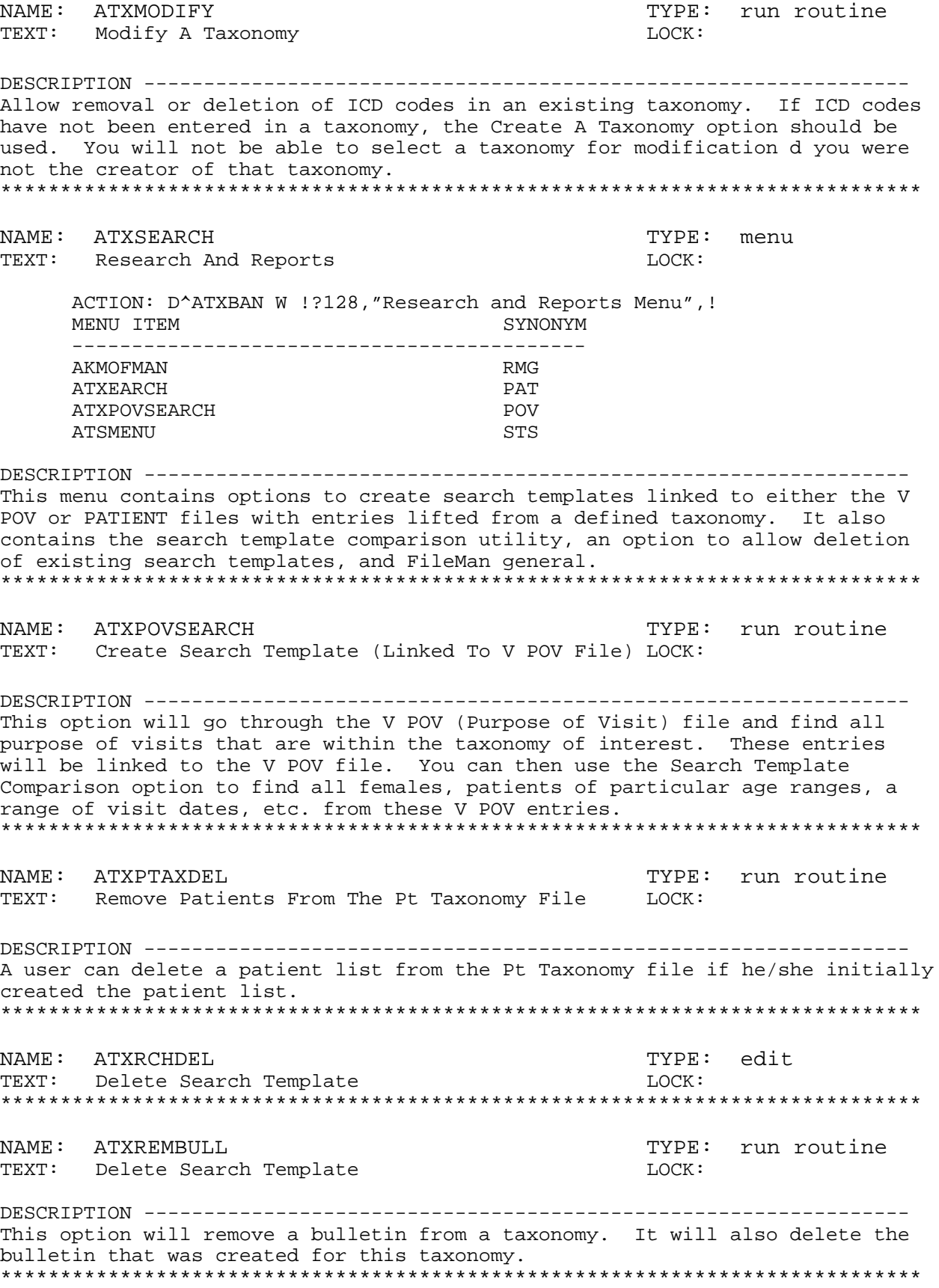

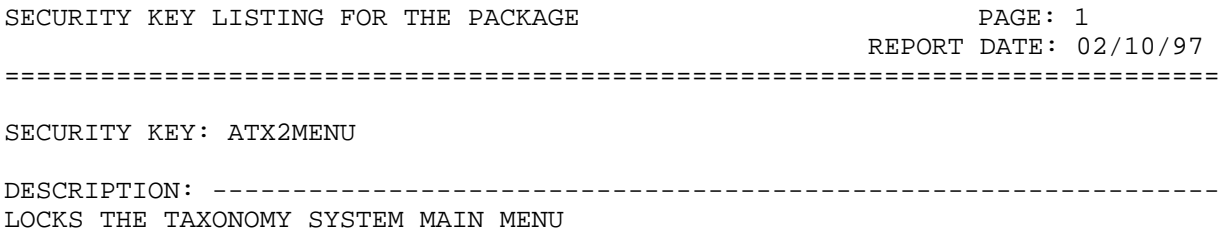

### **Files and File Descriptions**

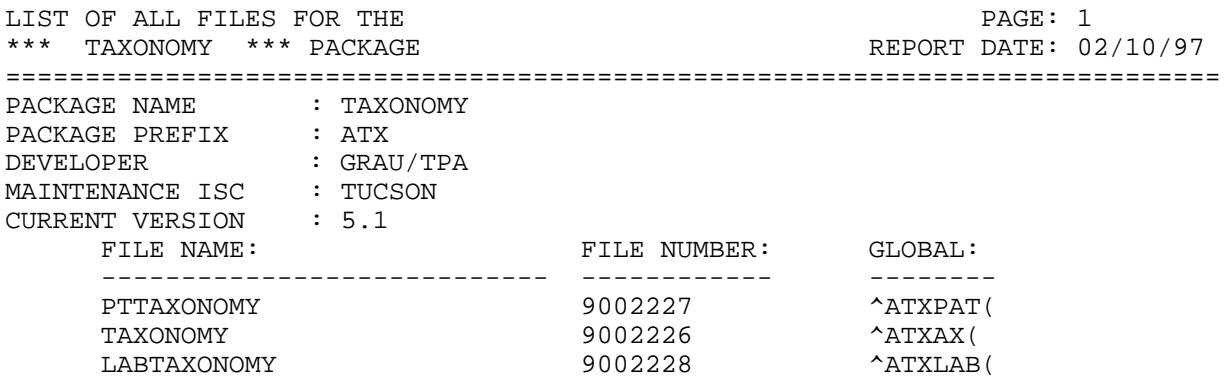

----------------------------------------------------------------------------- STANDARD DATA DICTIONARY #9002226 -- TAXONOMY FILE 02/10/97 PAGE 1 STORED IN ^ATXAX( (74 ENTRIES) SITE: TUCSON DEVELOPMENT ALTOS UCI: DEV,DEV (VERSION 5.1) DATA NAME GLOBAL DATA ELEMENT TITLE LOCATION TYPE Stores the taxonomies utilized by the Taxonomy System (strictly ICD DIAGNOSIS related) and Q-MAN (taxonomies can be related to any related group of entries in another file i.e. meds, labs, communities, tribes). DD ACCESS: @ RD ACCESS: M WR ACCESS: M DEL ACCESS: M LAYGO ACCESS: M IDENTIFIED BY: BRIEF DESCRIPTION (#.02) POINTED TO BY: TAXONOMY field (#.Ol) of the TAXONOMY sub-field (#80-999999941) of the ICD DIAGNOSIS File (#80) NAME field (#.Ol) of the PT TAXONOMY File (#9002227) CROSS REFERENCED BY: HIGH VALUE(AA), QMAN LINK(AC), NAME(B) 9002226,.Ol NAME O;l FREE TEXT (Required) INPUT TRANSFORM: K:\$L(X)>30!(X?.M)!(\$L(X)<3)!'(Xl?lP.E)!('\$D(ATX FLG)) X HELP-PROMPT: NAME MUST BE 3-30 CHARACTERS, NOT NUMERIC OR STARTING WITH PUNCTUATION NOTES: XXXX--CAN'T BE ALTERED EXCEPT BY PROGRAMMER CROSS-REFERENCE: 9002226@B  $1) = S$  ^ATXAX("B",  $$E(X, 1, 30)$ , DA) = ""  $2) = K \text{ATXAX}("B", $E(X, 1, 30), DA)$ 9002226,.02 BRIEF DESCRIPTION 0;2 FREE TEXT INPUT TRANSFORM: K:\$L(X)>30!(\$L(X)<3) X LAST EDITED: MAY 27, 1990<br>HELP-PROMPT: Answer must l Answer must be 3-30 characters in length. 9002226,.03 LOCATION 0;3 POINTER TO LOCATION FILE (#9999999.06) LAST EDITED: APR 17, 1991<br>HELP-PROMPT: Enter the vis Enter the visit location for which bulletins are to be sent. No location entered means bulletins sent regardless of where the patient was seen.

02/10/97 PAGE 2 STANDARD DATA DICTIONARY #9002226 -- TAXONOMY FILE STORED IN ^ATXAX( (74 ENTRIES) SITE: TUCSON DEVELOPMENT ALTOS UCI: DEV,DEV (VERSION 5.1)

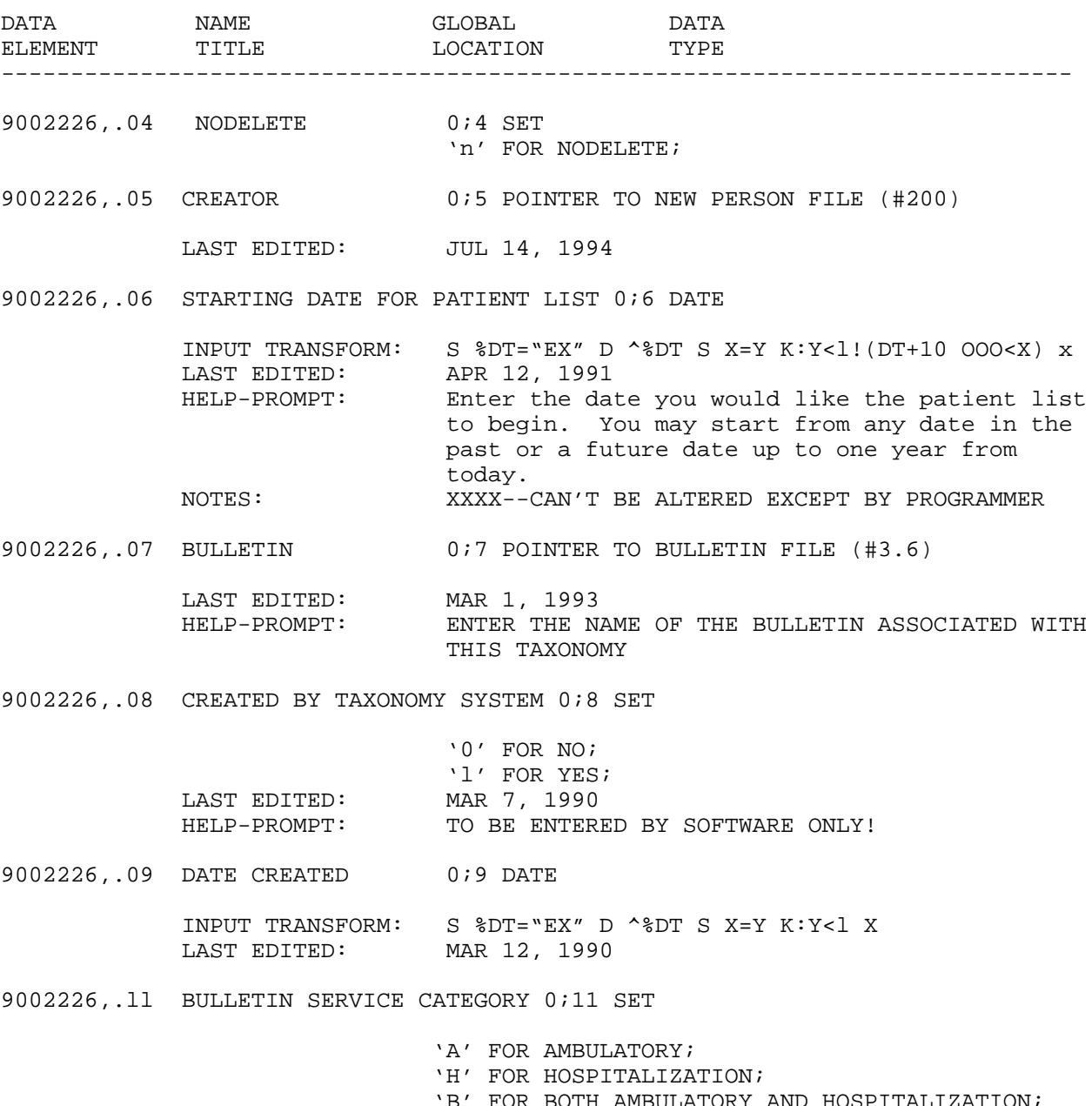

 LAST EDITED: AUG 16, 1990 'B' FOR BOTH AMBULATORY AND<br>AUG 16, 1990 HELP-PROMPT: Enter the service category type for which you would like a bulletin issued.

STANDARD DATA DICTIONARY #9002226 -- TAXONOMY FILE 02/10/97 PAGE 3 STORED IN ^ATXAX( (74 ENTRIES) SITE: TUCSON DEVELOPMENT ALTOS UCI: DEV,DEV (VERSION 5.1)

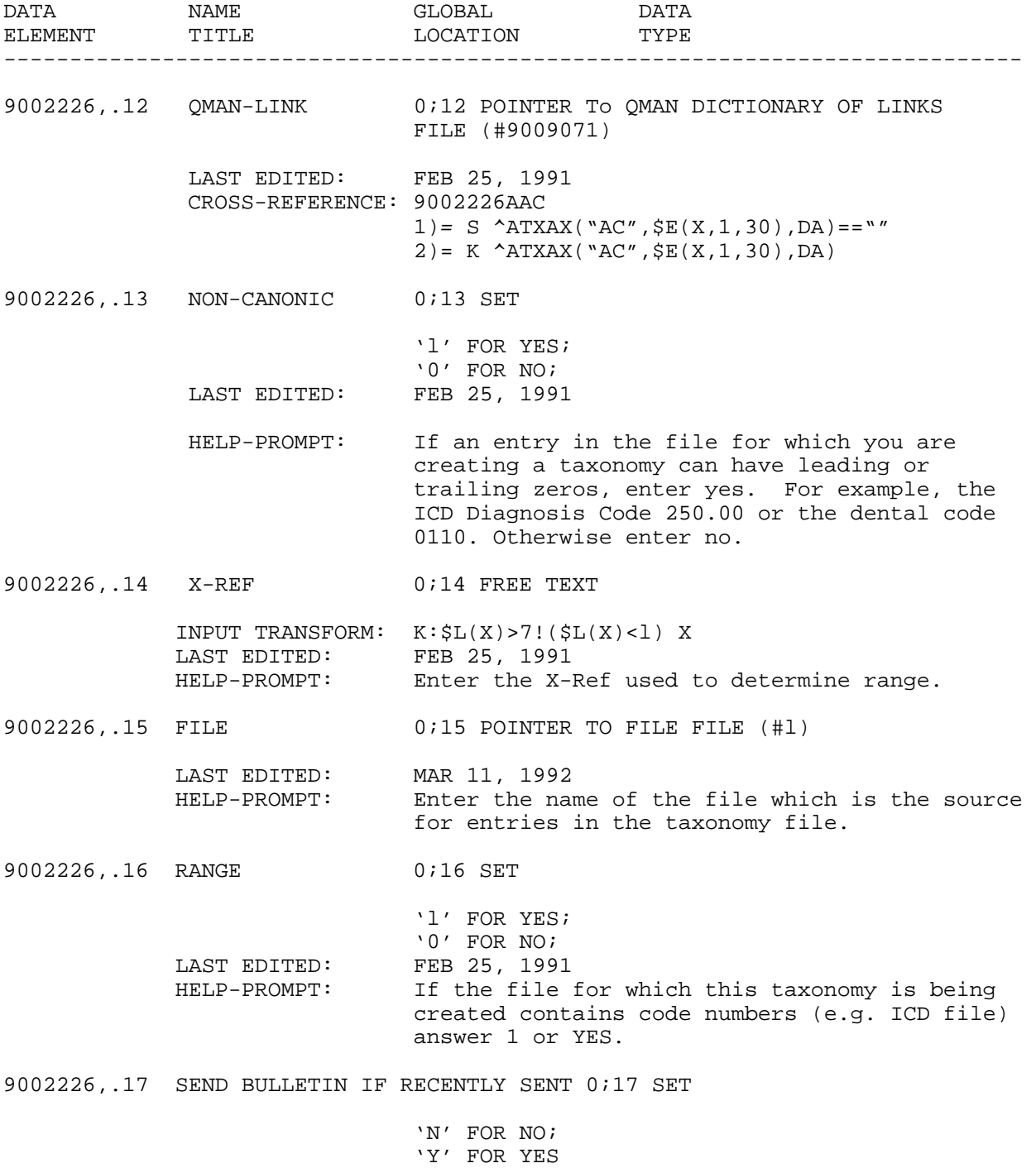

STANDARD DATA DICTIONARY #9002226 -- TAXONOMY FILE 02/10/97 PAGE 4 STORED IN ^ATXAX( (74 ENTRIES) SITE: TUCSON DEVELOPMENT ALTOS UCI: DEV,DEV (VERSION 5.1)

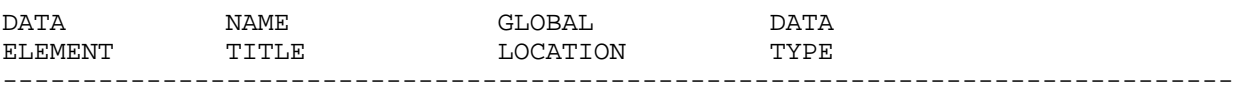

LAST EDITED: JUN 5, 1992 HELP-PROMPT: Enter if you want another bulletin sent if the same diagnosis was entered for this patient within a 30 day period

9002226,.18 LOCATION OF ENCOUNTER 0;18 POINTER TO LOCATION FILE (#9999999.06)

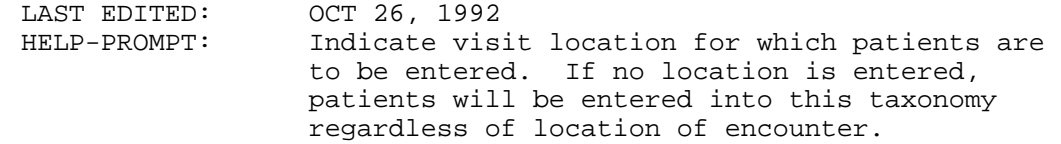

9002226,.18 SEND BULLETIN-1ST VISIT ONLY 0;19 SET

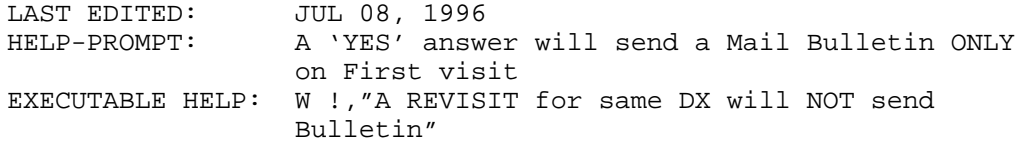

9002226,.21 VISIT TYPE 0;21 FREE TEXT

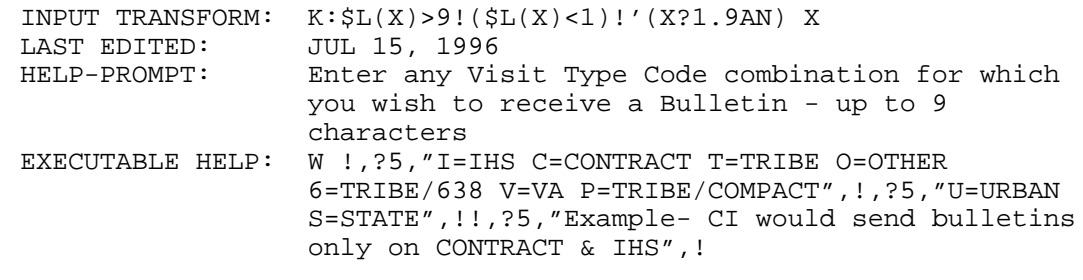

9002226,1101 EXTENDED DESCRIPTION 11;0 WORD-PROCESSING #9002226.01101

9002226,2101 VALUE 21;0 Multiple #9002226.02101 (Add New Entry without Asking) STANDARD DATA DICTIONARY #9002226 -- TAXONOMY FILE 02/10/97 PAGE 5 STORED IN ^ATXAX( (74 ENTRIES) SITE: TUCSON DEVELOPMENT ALTOS UCI: DEV,DEV (VERSION 5.1)

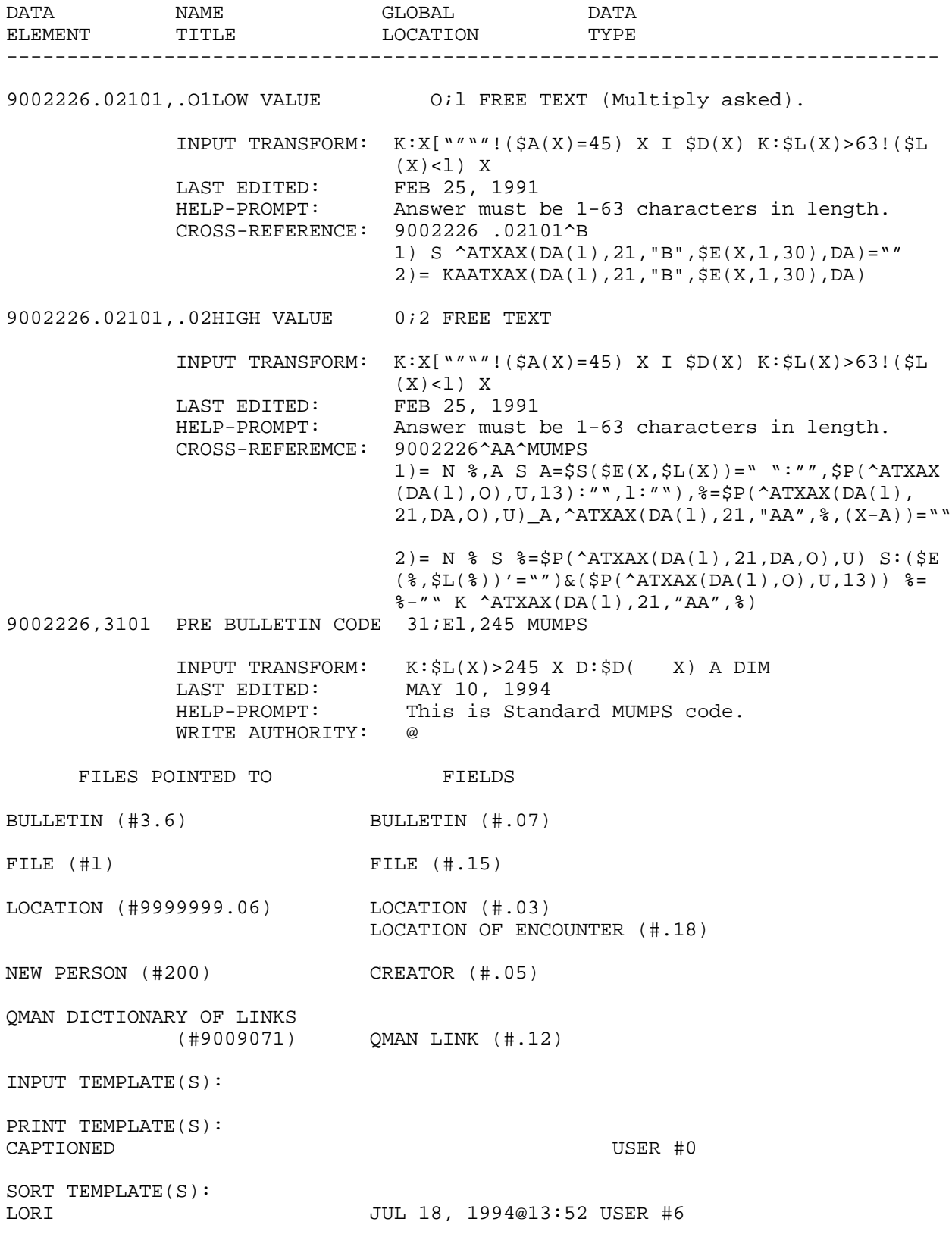

 STANDARD DATA DICTIONARY #9002227 -- PT TAXONOMY FILE 02/10/97 PAGE 1 ----------------------------------------------------------------------------- STORED IN ^ATXAX( (3 ENTRIES) SITE: TUCSON DEVELOPMENT ALTOS UCI: DEV, DEV (VERSION 5.1) DATA NAME GLOBAL DATA ELEMENT TITLE LOCATION TYPE Stores the patients who have had a purpose of visit that is a member of one of the taxonomies in the TAXONOMY file DD ACCESS: @ RD ACCESS: M WR ACCESS: M DEL ACCESS: M LAYGO ACCESS: M CROSS REFERENCED BY: NAME(B) 9002227,.Ol NAME O;l POINTER TO TAXONOMY FILE (#9002226) (Required) INPUT TRANSFORM: S:\$D(X) DINUM=X NOTES: XXXX--CAN'T BE ALTERED EXCEPT BY PROGRAMMER CROSS-REFERENCE: 9002227^B 1*)=* S ^ATXPAT("B",\$E(X,1,30),DA)=""  $2) = K$  ^ATXPAT("B",  $$E(X, 1, 30)$ , DA) 9002227,.02 DATE CREATED 0:2 DATE INPUT TRANSFORM: S %DT="ET" D ^%DT S X=Y K:Y<l X 9002227,.03 USER 0;3 POINTER TO NEW PERSON FILE (#200) LAST EDITED: JUL 14, 1994 UNEDITABLE 9002227,1101 PATIENT 11;0 POINTER Multiple #9002227.01101 (Add New Entry without Asking) 9002227.01101,.OlPATIENT O;l POINTER TO PATIENT/IHS FILE (#900000 1) (Required) INPUT TRANSFORM: S:\$D(X) DINUM=X LAST EDITED: MAR 21, 1991 NOTES: XXXX--CAN'T BE ALTERED EXCEPT BY PROGRAMMER

 STANDARD DATA DICTIONARY #9002227 -- PT TAXONOMY FILE 02/10/97 PAGE 2 STORED IN ^ATXAX( (3 ENTRIES) SITE: TUCSON DEVELOPMENT ALTOS UCI: DEV, DEV (VERSION 5.1)

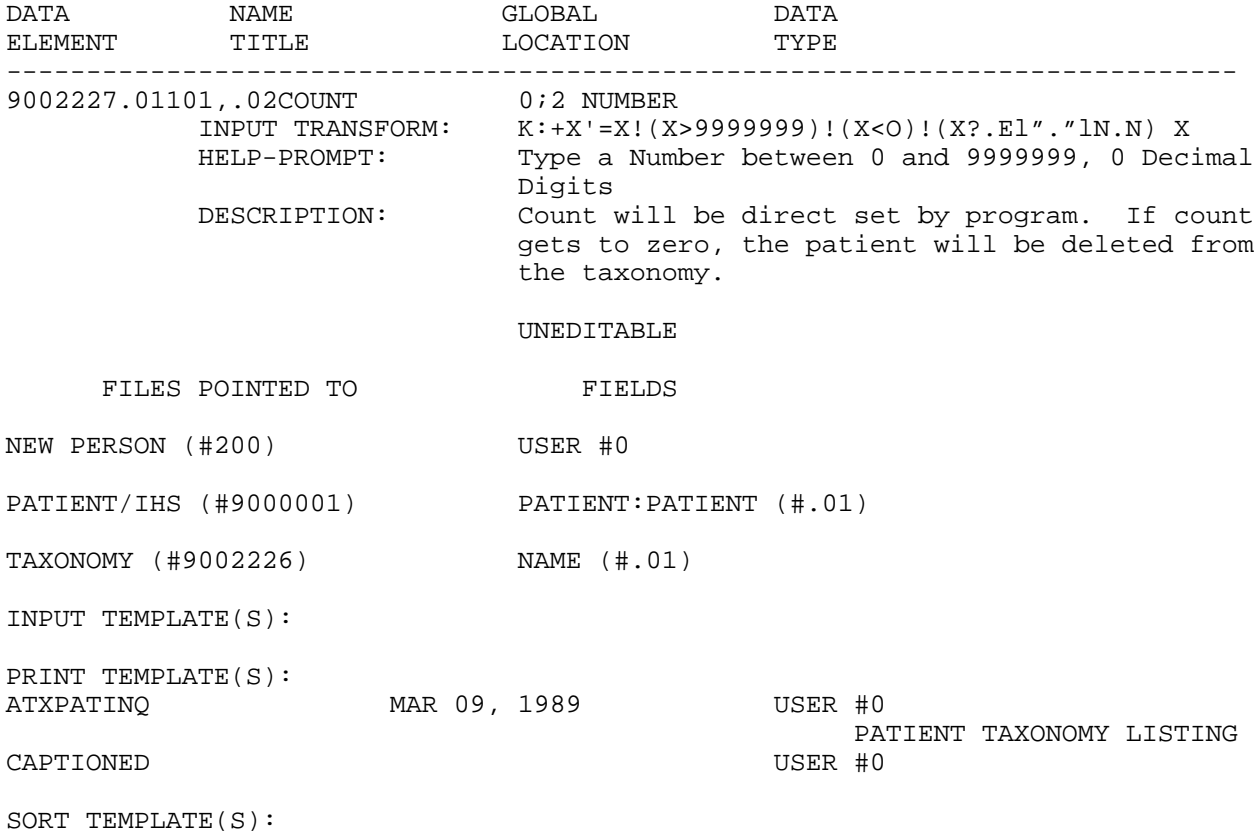

----------------------------------------------------------------------------- STANDARD DATA DICTIONARY #9002228 -- LAB TAXONOMY FILE 02/10/97 PAGE 1 STORED IN ^ATXAX( (8 ENTRIES) SITE: TUCSON DEVELOPMENT ALTOS UCI: DEV,DEV (VERSION 5.1) DATA NAME GLOBAL DATA ELEMENT TITLE LOCATION TYPE Stores the taxonomies utilized by the Taxonomy System (strictly ICD DIAGNOSIS related) and Q-MAN (taxonomies can be related to any related group of entries in another file i.e. meds, labs, communities, tribes). DD ACCESS: @ RD ACCESS: M WR ACCESS: M DEL ACCESS: @ LAYGO ACCESS: @ AUDIT ACCESS: @ IDENTIFIED BY: BRIEF DESCRIPTION (#.02) CROSS REFERENCED BY: NAME(B) CREATED ON: JUL 6,1994 9002228,.Ol NAME O;l FREE TEXT (Required) INPUT TRANSFORM: K:\$L(X)>30!(X?.N)!(\$L(X)<3)!'(X'?lP.E) X HELP-PROMPT: NAME MUST BE 3-30 CHARACTERS, NOT NUMERIC OR STARTING WITH PUNCTUATION NOTES: XXXX--CAN'T BE ALTERED EXCEPT BY PROGRAMMER CROSS-REFERENCE: 900222^B  $1) = S$  ^ATXLAB("B",  $$E(X, 1, 30)$ , DA) = "" 2)= K ^ATXLAB("B",\$E(X,1,30),DA) 9002228,.02 BRIEF DESCRIPTION 0;2 FREE TEXT INPUT TRANSFORM:  $K:SL(X)>50:(SL(X)<3)$  X LAST EDITED: JUL 7, 1994 HELP-PROMPT: Answer must be 3-50 characters in length. 9002228,.03 LOCATION 0;3 POINTER TO LOCATION FILE (#9999999.06) LAST EDITED: APR 17, 1991<br>HELP-PROMPT: Enter the vi Enter the visit location for which bulletins are to be sent. No location entered means bulletins sent regardless of where the patient was seen. 9002228,.04 NODELETE 0;4 SET

'n' FOR NODELETE

----------------------------------------------------------------------------- STANDARD DATA DICTIONARY #9002228 -- LAB TAXONOMY FILE 02/10/97 PAGE 2 STORED IN ^ATXAX( (8 ENTRIES) SITE: TUCSON DEVELOPMENT ALTOS UCI: DEV,DEV (VERSION 5.1) DATA NAME GLOBAL DATA ELEMENT TITLE LOCATION TYPE 9002228,.05 USER LAST UPDATED 0;5 POINTER TO NEW PERSON FILE (#200) LAST EDITED: JUL 18, 1994 9002228,.06 DATE LAST UPDATED 0;6 DATE INPUT TRANSFORM: S %DT="EX" D ^%DT S X=Y K:Y<l X LAST EDITED: JUL 6, 1994 9002228,.07 OMAN LINK 0:7 POINTER TO OMAN DICTIONARY OF TERMS FI LE (#9009075) LAST EDITED: JUL 6, 1994 9002228,.08 X-REF 0;8 FREE TEXT INPUT TRANSFORM: K:\$L(X)>7!(\$L(X)<l) X LAST EDITED: JUL 6, 1994 HELP-PROMPT: Enter the X-Ref used to determine range. 9002228,.09 FILE 0;9 POINTER TO FILE FILE (#l) LAST EDITED: JUL 6, 1994 9002228,1101 EXTENDED DESCRIPTION 11;0 WORD-PROCESSIMG #9002228.01101 9002228,2101 LAB TESTS 21;0 POINTER Multiple #9002228.02101 (Add Mew Entry without Asking) 9002228.02101,.OlLAB TEST O;l POINTER TO LABORATORY TEST FILE (#60 ) (Multiply asked) LAST EDITED: JUL 6, 1994 CROSS-REFERENCE: 9002228.02101^B  $1) = S$  ^ATXLAB(DA(1), 21, "B",  $$E(X,1,30)$ , DA) = ""  $2) = K \text{ATXLAB}(DA(1), 21, "B", \frac{E(X,1,30)}{DA})$ 9002228.02101,1101SITE/SPECIMEN 11;0 POINTER Multiple #9002228-210111 (Add New Entry without Asking) 9002228.210111,.OlSITE/SPECIMEN O;l POINTER TO TOPOGRAPHY FIELD FILE ( #61)

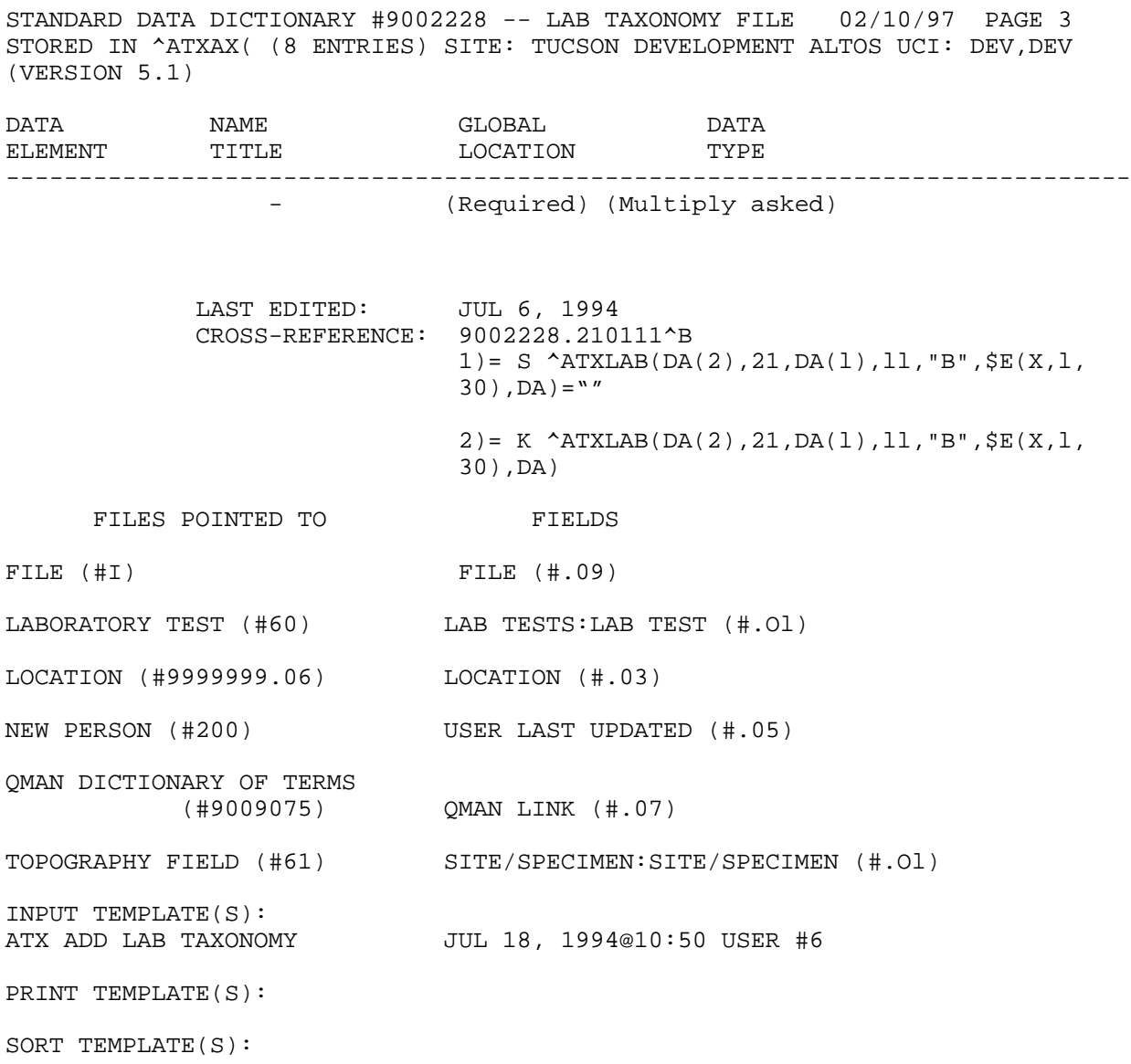

# **Input, Print and Sort Templates**

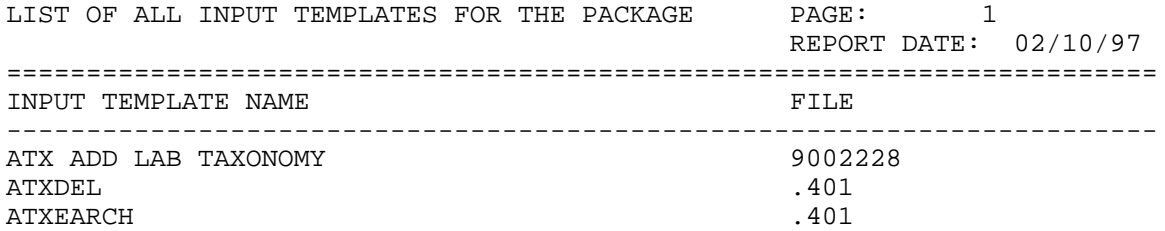

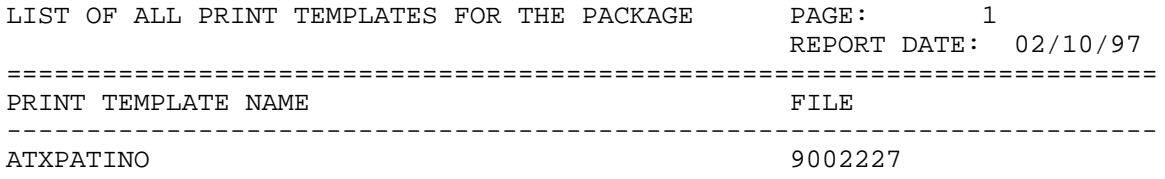

#### **Routines**

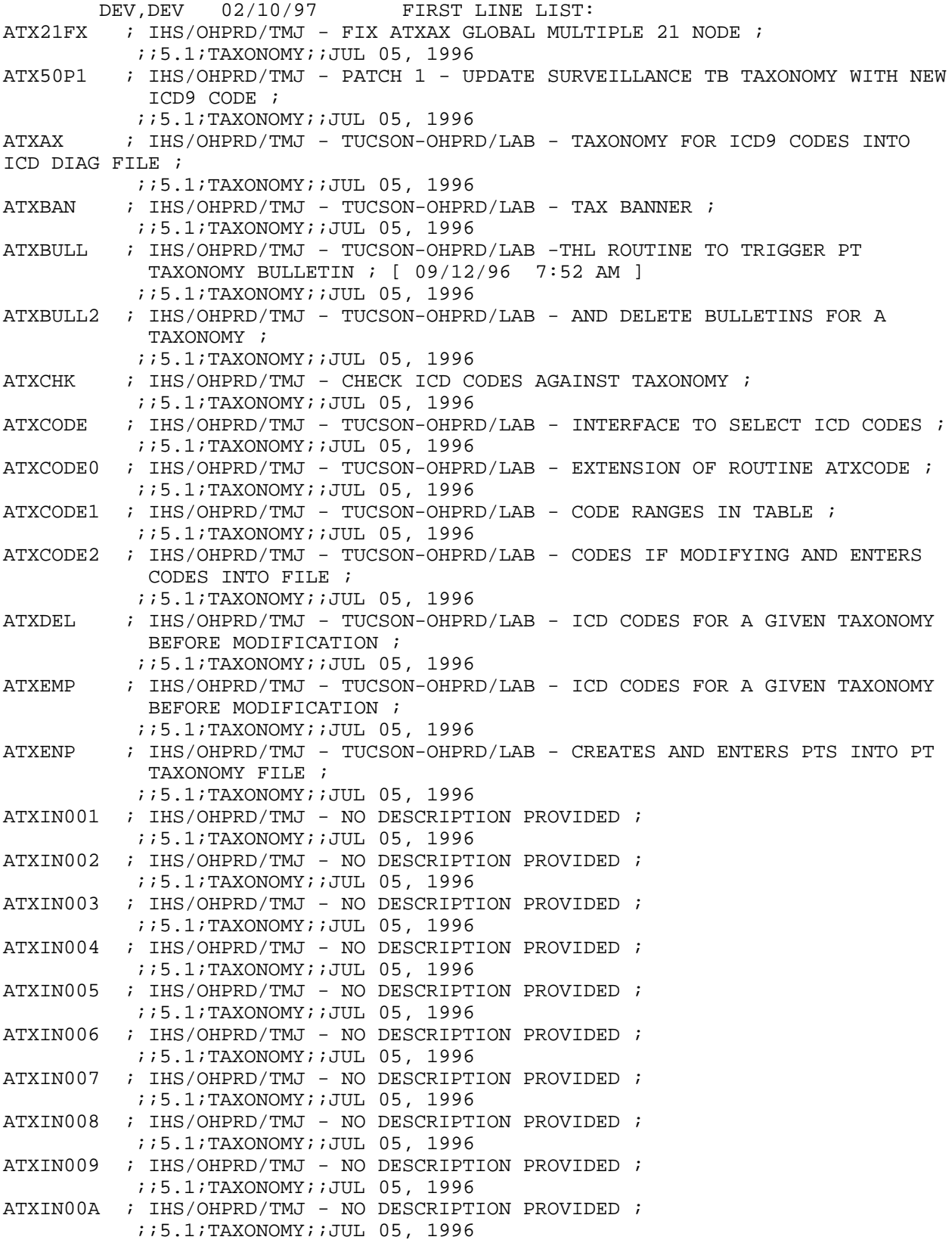

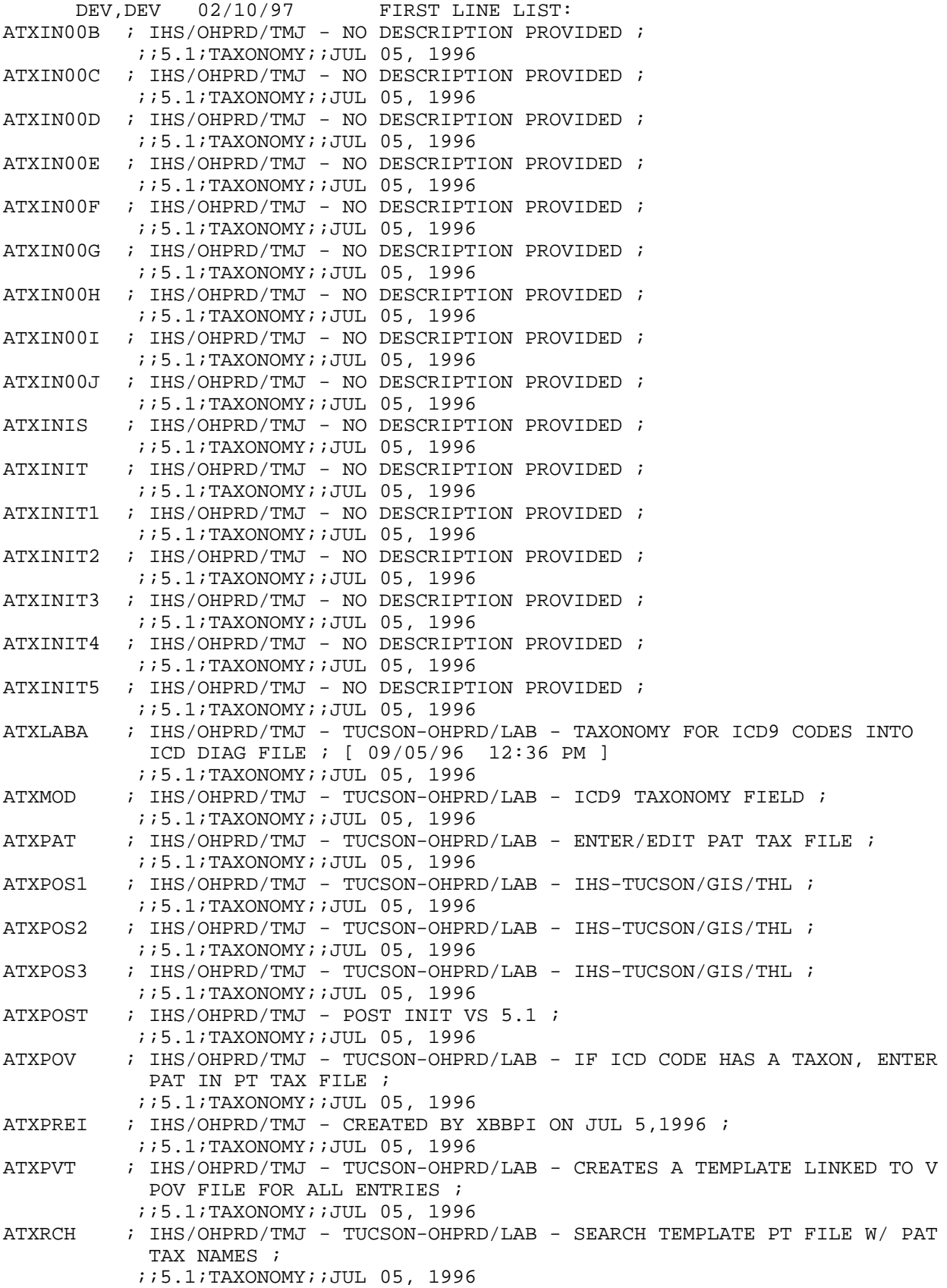

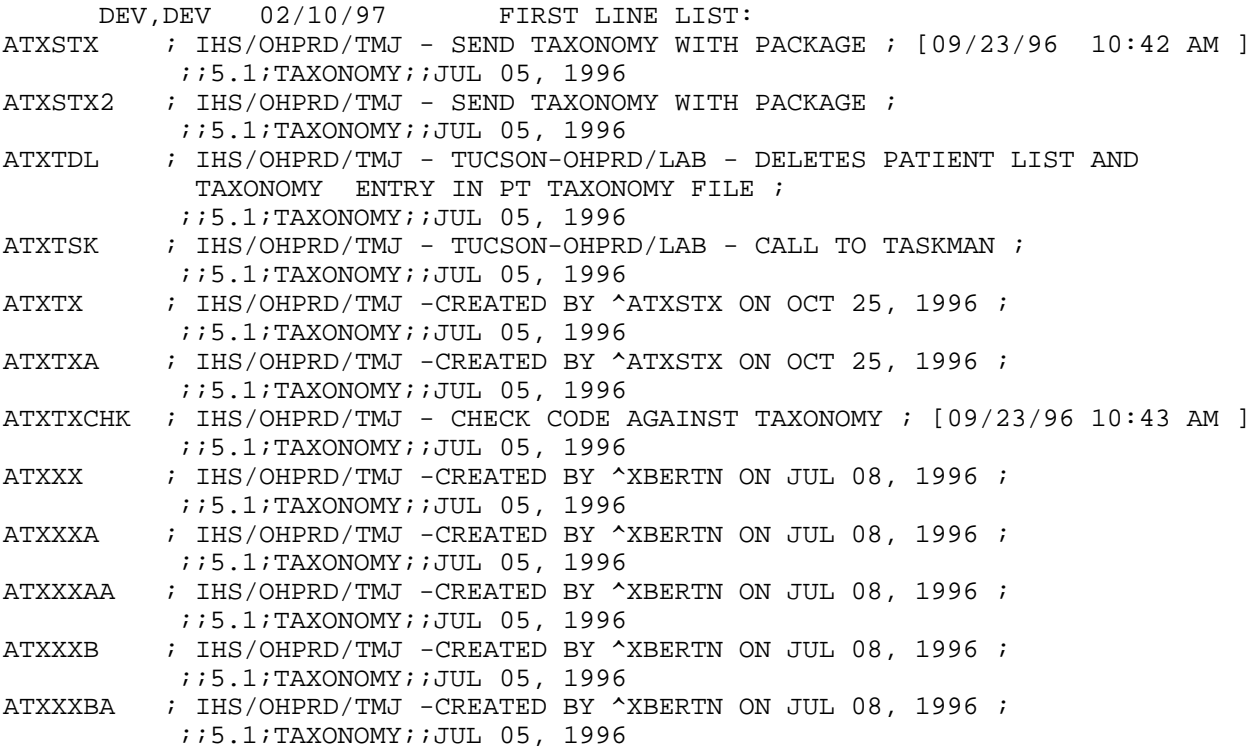

63 ROUTINES